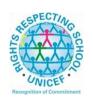

## Lesmahagow High School – Week Beginning 1<sup>st</sup> June – New Timetable! Learning at Home – Information for S2-S6 Students

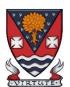

(This version is only for use by pupils, parents and staff and can be sent only to direct email addresses as it contains Google Classroom codes at the end of the document.)

Learning at home materials can be accessed via Glow or Show My Homework.

Usernames and passwords have previously been issued to pupils.

If any pupil has any difficulty in accessing these resources, please contact the appropriate member of the Senior Management Team, Pupil Support and Support for Learning Team or the Faculty Head. Email addresses are on the school website at the following link: <a href="http://www.lesmahagow.s-lanark.sch.uk/contact-us/contactelt/">http://www.lesmahagow.s-lanark.sch.uk/contact-us/contactelt/</a>

To access Glow, use the following link: https://glow.rmunify.com/

For more information on accessing Glow, please see: <a href="https://glowconnect.org.uk/help-with-glow/glow-launchpad/accounts-and-passwords/logging-into-glow/">https://glowconnect.org.uk/help-with-glow/glow-launchpad/accounts-and-passwords/logging-into-glow/</a>

Show My Homework can be accessed using the following link: https://www.satchelone.com/login?subdomain=lesmahagow&userType=student

## S2-S3: Broad General Education

| Subject                 | Year<br>Group | Classwoi                                                                                                    | rk/ resources                                   |                                                                                                    |
|-------------------------|---------------|----------------------------------------------------------------------------------------------------|-------------------------------------------------|----------------------------------------------------------------------------------------------------|
| Craft Club              | All           | Mrs Forbes has created a Google Classroom to invite you to participate in a craft project and to share the crafts you are working on. The class code is at the end of the document emailed to parents and pupils and is also available from teachers, PTs and the school office. |                                                 |                                                                                                    |
| Speakers for<br>Schools | All           | The complete schedule can be viewed <u>here.</u>                                                                                                    |                                                 |                                                                                                    |
|                         |               | DATE                                                                                                    | SPEAKER                                         | INFO                                                                                                    |
|                         |               | Mon 1 <sup>st</sup> June 10am  Add to calendar                                                                                                    | Ann Cairns, Executive Vice Chair,<br>Mastercard | In this interview, Ann Cairns will be asked about her top tips and advice for young people in preparing for their future careers. |

| 1                    | T                                  |                             |
|----------------------|------------------------------------|-----------------------------|
| Mon 1st              | Kev O'Sullivan, Creative Director, | What does it mean to        |
| June                 | FleishmanHillard Fishburn          | work in the creative        |
| 2pm                  |                                    | industries? How can         |
|                      |                                    | young people develop        |
| Add to               |                                    | their personal brand and    |
| calendar             |                                    | reputation? Creative        |
| calefidai            |                                    | Director, Kev O'Sullivan    |
|                      |                                    | will share his insights and |
|                      |                                    | answer student              |
|                      |                                    |                             |
|                      |                                    | questions!                  |
| Tues 2 <sup>nd</sup> | Philippe Sands, Lawyer, Matrix     | The Ratline: hunting a      |
| June                 | Chambers & Professor of            | Nazi, a story about love,   |
| 2pm                  | International Law                  | lies and justice. In        |
|                      |                                    | Philippe's VTalk he will    |
| Add to               |                                    | discuss how he came         |
| calendar             |                                    | across the story of his     |
| carcinaar            |                                    | book and podcast, The       |
|                      |                                    | Ratline. Students who are   |
|                      |                                    | keen on learning more       |
|                      |                                    | 3                           |
|                      |                                    | about this story or any     |
|                      |                                    | budding historians          |
|                      |                                    | should definitely watch!    |
| Wed 3 <sup>rd</sup>  | Gisela Abbam, Chair, British       | In recent times, the world  |
| June                 | Science Association                | has learnt that public      |
| 10am                 |                                    | health is vital for a       |
|                      |                                    | functioning society.        |
| Add to               |                                    | Gisela Abbam, Chair of      |
| calendar             |                                    | the British Science         |
|                      |                                    | Association will discuss    |
|                      |                                    | with students why it is so  |
|                      |                                    | important and how           |
|                      |                                    | students can pursue         |
|                      |                                    | careers in the health       |
|                      |                                    | sector.                     |
| Wed 3 <sup>rd</sup>  | Dan Cannalle, Cranta Manhatina     |                             |
|                      | Dan Connolly, Sports Marketing     | Passionate about sports?    |
| June                 | Executive, Consul Sports Club      | Think you'd be a great      |
| 2pm                  |                                    | marketer or what to         |
|                      |                                    | know more about what        |
| Add to               |                                    | they do? Tune in to Dan     |
| calendar             |                                    | Connolly's VTalk to hear    |
|                      |                                    | more about how he           |
|                      |                                    | turned his passion into a   |
|                      |                                    | career and what a a         |
|                      |                                    | career in Sports            |
|                      |                                    | Marketing could be like.    |
| Thu 4 <sup>th</sup>  | In collaboration with Penguin      | How to challenge            |
| June                 | Talks: Elif Shafak, Author and     | inequality                  |
| 10am                 | Afua Hirsch, Writer, Journalist    | equancy                     |
| Ivaiii               | and Broadcaster                    | A sul tasta Bitta           |
| 1                    | and broadcaster                    | Award-winning British-      |
| Add to               |                                    | Turkish novelist, Elif      |
| <u>calendar</u>      |                                    | Shafak, joins writer,       |
|                      |                                    | journalist and              |
|                      | Students who wish to submit        | broadcaster, Afua Hirsch,   |
|                      | questions to Elif and Afua should  | to discuss the widening     |
|                      | email                              | inequalities across the     |
|                      |                                    | world how we can            |
|                      | in an institut Canada              | challenge them.             |
|                      | inspiration@speakersforschools.org |                             |

| Virtual Book<br>Club<br>Pupil Support:<br>Study Skills | All | Fri 5th  June 10am  Add to calendar  Ms Rowan has created a Virtual Book Club to all students to discuss what they have been reading pupils are invited to join via the Google classrood See Google Classroom (codes available from class to all parts of the parts of the parts of th | pe a great want to bout what e in to Dan Talk to hear how he ession into a hat a a orts  OW g. All                   |
|--------------------------------------------------------|-----|----------------------------------------------------------------------------------------------------|----------------------------------------------------------------------------------------------------|
| Numeracy                                               | S2  | teachers/PTs/office).  IDL numeracy is a computerised programme to syour maths. It's fun, interactive and can help recap a lots of maths you might have found tricky.  Some information sessions have been set up for para support the use of IDL at home. Click here for some advice.  Due to the success of the past two parent training sess have scheduled a further three sessions, see dates and below:  03/06/2020 Wednesday, 11:00am Join Microsoft Team 10/06/2020 Wednesday, 11:00am Join Microsoft Team 17/06/2020 Wednesday, 11:00am Join Microsoft Team 17/06/2020 Wednesday, 11:00am Join Microsoft Team 17/06/2020 Wednesday, 11:00am Join Microsoft Team 18 you are not enrolled with IDL  Send Mrs Laird an email and she will add you to the list are you details of how to log on. gw07lairdhazel2@glow.sch.uk  Existing IDL PUPILS (LITERACY)  1. If you have a log in for IDL Literacy already then you less same way and you will be able to do the maths as we You can access the web based version of the IDL intervent visiting: https://appuk.idlsgroup.com/#/login and logging IDL account details.  Please ensure you are using the Google Chrome browser only browser compatible with the IDL programme.                                                                                                    | ents to tips and ions they I links  S Meeting S Meeting S Meeting Ind then send  og in the II.  tion by in with your |
|                                                        |     | Your user-name and password for IDL have not charsimply log in to your account in the usual way.                                                                                                    | nged;                                                                                                    |

|                        | 2. By pressing the 'Numeracy ' button, you will get a "test" first time (the test is on the programme). The test will stop you after 3 consecutive mistakes or 5 in total and then when you click on Numeracy you will get appropriate lessons for you.                                 |  |
|------------------------|----------------------------------------------------------------------------------------------------|--|
|                        | 3. You can access the IDL app by searching for & downloading "IDL2 Mobile" on the App Store or Play Store.                                                                                                    |  |
|                        | 4. Let me know if you are having difficulties and I will try to help. gw07lairdhazel2@glow.sch.uk                                                                                                    |  |
| Selected               | Some ideas for resources you can use for working at home                                                                                                    |  |
| pupils<br>from<br>S2/3 | The addressing dyslexia website has lots of great links on it for pupils with dyslexia and also for those of you who may find some of the other work being posted quite difficult.                                                                                                    |  |
|                        | http://addressingdyslexia.org/supporting-children-and-young-people-home-covid-19                                                                                                    |  |
|                        | These other sites are good for supportive/interesting lessons                                                                                                    |  |
|                        | https://www.bbc.co.uk/teach/live-lessons                                                                                                    |  |
|                        | www.doorway.org.uk                                                                                                    |  |
|                        | Don't forget to use you IDL code to access this resource if the school has already registered you. You can work on this using Google Chrome.                                                                                                    |  |
|                        | <ul> <li>(i) Put- IDL home- into the search area (this will take you to the IDL log in page) or google idlsgroup.com</li> <li>(ii) Go to log in at the top.</li> <li>(iii) Username: YOUR SURNAMESfL123@ML110FS (0 is a zero) Eg SmithSfL123 Password: You should know this.</li> </ul> |  |
|                        | You should see your name and be able to pick up where you left off last session.  Please get in touch if you have any problems with your IDL or you need help with any of the other work.                                                                                               |  |
| New S2                 | Pupils should remain in the Google Classroom they have been in for S1. The assigned teacher will change and this will be the S2 Google Classroom for English.                                                                                                    |  |
|                        | 1. S2 BGE RUAE & TA Booklet "Frankenstein's Aunt" pages 2 - 3 Read the passage and complete the questions on the text.                                                                                                    |  |
|                        | pupils<br>from<br>S2/3                                                                                                    |  |

|         | 1      |                                                                                                    |
|---------|--------|----------------------------------------------------------------------------------------------------|
|         |        | 2. Introduction to Scots language/poetry. Work through the PowerPoint and complete the worksheet                                                                                                    |
|         |        | tasks.  The PowerPoint will guide you through this a bit at a time.                                                                                                    |
|         |        | 3. Continue with personal reading. You should be reading for at                                                                                                    |
|         |        | least 15 minutes every day.                                                                                                    |
| English | New S3 | Pupils should remain in the Google Classroom they have been in for S2. The assigned teacher may change but this will be the S3 Google Classroom for English in June.                                                                                                    |
|         |        | 1. Personal Reflective Writing. Working through the PowerPoint and using the support materials provided, <u>plan</u> a piece of personal reflective writing about your experiences so far in secondary school and how this will help to shape your future.  You are not being asked to write this at the moment. We want you to focus on generating notes and gathering your thoughts and information.                                                                                         |
|         |        | 2. RUAE – How Safe is the Food We Eat Read the passage and answer the questions that follow.                                                                                                    |
|         |        | 3. Continue with personal reading. You should be reading for at least 15 minutes every day.                                                                                                    |
| Maths   | New S2 | Your old S1 Google Classroom(GC) is now your new S2 GC. You are all present/been invited to join. Please refer to GC as you have been for updates on coursework completion. New Topic: Length and Perimeter. Please continue to watch the videos on bit.ly/LHSMathsYouTube for teaching. Please complete the work issued and complete the Google Form at the end of the week to evidence your learning. Mr Wallace/McIntyre/Beveridge will monitor your work.                                  |
| Maths   | New S3 | Your old S2 Google Classroom(GC) is now your new S3 GC. You are all present/been invited to join. Please refer to GC as you have been for updates on coursework completion. New Topic. Revision of fractions blended into percentages. Please continue to watch the videos on bit.ly/LHSMathsYouTube for teaching. Please complete the work issued and complete the Google Form at the end of the week to evidence your learning. Miss Melvin and Mr Prentice/McIntyre will monitor your work. |
| French  | S2     | <ol> <li>Les vacances powerpoint with tasks</li> <li>Duo Lingo 10 mins</li> </ol>                                                                                                    |

|                      |    | Also, see Google Classroom (codes available from class teachers/PTs/office) and/ or Show My Homework.  Duolingo BBC Bitesize |
|----------------------|----|----------------------------------------------------------------------------------------------------|
|                      |    | https://www.bbc.co.uk/bitesize/topics/zbtv87h/resources/1                                                                    |
| German               | S2 | Introduction to German powerpoint                                                                                            |
|                      |    | 2. Greetings and introductions tasks                                                                                         |
|                      |    | 3. Duo Lingo 10 mins (German)                                                                                                |
|                      |    | Also, see Google Classroom (codes available from class                                                                       |
|                      |    | teachers/PTs/office) and/ or Show My Homework.                                                                               |
|                      |    | Duolingo BBC Bitesize                                                                                                    |
| - '                  | 00 | https://www.bbc.co.uk/bitesize/topics/zbtv87h/resources/1                                                                    |
| French               | S3 | 1. La santé tasks with link to online textbooks                                                                              |
|                      |    | 2. Duo Lingo 10 mins Also, see Google Classroom (codes available from class                                                  |
|                      |    | teachers/PTs/office) and/ or Show My Homework.                                                                               |
|                      |    | Duolingo BBC Bitesize                                                                                                    |
|                      |    | https://www.bbc.co.uk/bitesize/topics/zbtv87h/resources/1                                                                    |
| French               | S3 | 1. Duolingo 10 mins                                                                                                    |
| Masterclass          |    | Research task about Parc Asterix                                                                                             |
| German               | S3 | Krankenheiten tasks                                                                                                    |
|                      |    | 2. Krankenheiten quiz                                                                                                    |
|                      |    | Also, see Google Classroom (codes available from class                                                                       |
|                      |    | teachers/PTs/office) and/ or Show My Homework.                                                                               |
|                      |    | Duolingo BBC Bitesize                                                                                                    |
|                      |    | https://www.bbc.co.uk/bitesize/topics/zbtv87h/resources/1                                                                    |
| ICT                  | S2 | See Google Classroom (codes available from class                                                                             |
|                      |    | teachers/PTs/office).                                                                                                    |
|                      |    | Useful website: w3schools for HTML                                                                                           |
| SCHOLAR<br>Subjects  | S3 | S3 students may find access to SCHOLAR courses useful                                                                        |
|                      |    | in preparing for National 5 courses in Biology, Chemistry,                                                                   |
|                      |    | English Maths, Physics, French and German.                                                                                   |
|                      |    | To access resources for National 5 SCHOLAR courses in                                                                        |
|                      |    | for the next 28 days, a temporary username and password                                                                      |
|                      |    | can be used, which is available from the school                                                                              |
|                      |    | office/teachers/list of course codes emailed to parents.                                                                     |
| Admin                | S3 | See Google Classroom (codes available from class                                                                             |
|                      |    | teachers/PTs/office).                                                                                                    |
| Business             | S3 | See Google Classroom (codes available from class                                                                             |
|                      |    | teachers/PTs/office).                                                                                                    |
|                      |    |                                                                                                    |
| Computing<br>Science | S3 | See Google Classroom (codes available from class teachers/PTs/office)                                                        |

| Science   | S2                     | See Google Classroom (codes available from class teachers or PTs)                                                                                                    |
|-----------|------------------------|----------------------------------------------------------------------------------------------------|
|           |                        | GSC run a daily activity from their website at 10 am every day, some of which lead on to little project based tasks, and BBC bitesize have now also introduced a schedule of daily learning, divided by year group.                                                                                                    |
|           |                        | GSC: https://www.glasgowsciencecentre.org/gsc-at-home/coming-soon                                                                                                    |
|           |                        | Bitesize Daily: <a href="https://www.bbc.co.uk/bitesize/dailylessons">https://www.bbc.co.uk/bitesize/dailylessons</a>                                                                                                    |
|           |                        | The bitesize lessons for secondary cover biology, chemistry and physics separately, so there are at least 3 opportunities for pupils to engage with science through the week!                                                                                                    |
|           |                        | Useful websites:<br>https://www.bbc.co.uk/bitesize/levels/zy4qn39                                                                                                    |
| Biology   | New <b>S3</b> (old S2) | <ul> <li>Please accept the invite to a new Google Classroom for S3         Biology. If you have not received an invite but had picked Biology, please email any Science teacher ASAP.     </li> <li>We will be starting off with revision of the Cell and parts of the cell!</li> </ul>                                                                                                    |
|           |                        | You will find the following page useful in case you do not have all your S1/S2 jotters: <a href="https://www.bbc.co.uk/bitesize/guides/zyhrng8/revision/1">https://www.bbc.co.uk/bitesize/guides/zyhrng8/revision/1</a>                                                                                                    |
| Chemistry | S3                     | See Google Classroom (codes available from class teachers/PTs/office) Useful                                                                                                    |
|           |                        | websites: <a href="https://www.bbc.co.uk/bitesize/subjects/zhvycdm">https://www.bbc.co.uk/bitesize/subjects/zhvycdm</a> And <a href="https://www.bbc.co.uk/bitesize/subjects/zmnp34j">https://www.bbc.co.uk/bitesize/subjects/zmnp34j</a> Pupils have printed resources for Topic 5 —powerpoints and completed pupils booklets are on Google Classroom.                                                 |
| Physics   | S3                     | See Google Classroom (codes available from class teachers/PTs/office) Useful websites: youtube.com channels: Including: D Mallonphysics, Veritasium, Minute Physics, Mr Smith Physics, Khan Academy, Glasga Physics, sqa.org.uk: Contains Course Specifications, Past papers with Marking Instructions and Course Reports (A useful summary of national performance in exam questions, including common |
|           |                        | mistakes to avoid.)                                                                                                    |

|           |       | understandingstandards.org.uk: Another website from the SQA. Examples of real exam answers and how they were marked using the marking instructions  Teachers' websites:  Mrsphysics.co.uk and mrmackenzie.co.uk  Pupils have printed notes for all topics – plus past paper questions are on Google Classroom.                         |
|-----------|-------|----------------------------------------------------------------------------------------------------|
| Art       | S2-3  | Tasks are posted on Google Classrooms weekly, please message your teacher on Google classroom if you have any questions.  All pupils - send us pictures of your work using the instructions on Google Classroom or tweet them and tag us @LHSExpressArts                                                                               |
| Drama     | S2-3  | See Google Classroom.  Printed resources available from the School Office by Friday and all online resources and websites will be posted in the Google Classroom.                                                                                                    |
| Music     | S2-3  | See Google Classroom.  Printed resources available from the School Office by Friday and all online resources and websites will be posted in the Google Classroom.  Pupils can request copies of music via Google Classroom if they have instruments at home.                                                                           |
| Technical | S2-S6 | BBC Bite size Google –LHSTECHNICAL for department website resources for s1-6 National classes - complete homework booklets. SQA past papers Google classroom PWS &GRC www.designclass.co.uk                                                                                                    |
| Geography | S2-S3 | See Google classroom (codes are available from teachers and the school office). S1 - Megacities S2 Rio de Janeiro - Managing the problems in Rio's favelas S3 Health – Worldwide Health: Part 2 Digimaps – practise your OS mapping skills! Login details are available from your teachers or on the emailed version of this document. |

| History           | S2-S3                    | See Google classroom (codes are available from teachers and the school office) for resources to develop knowledge and understanding, source skills and research skills                                                                                                    |  |
|-------------------|--------------------------|----------------------------------------------------------------------------------------------------|--|
| Modern<br>Studies | New S2                   | Hello Everyone,                                                                                                    |  |
|                   |                          | I hope that you are safe, well and feeling positive. I am very excited for you to continue into the next phase of your Modern Studies learner journey. Below I have highlighted the new unit of work that will you will be moving onto as you change timetable and the new Google classroom code that you will need to join to access the work. If you are struggling to join the online classroom please just send me an email and I shall help you out. It would also be helpful if you followed the Modern Studies twitter page for regular updates. |  |
|                   |                          | My Email: <a href="mailto:gw18fletcheranna@glow.sch.uk">gw18fletcheranna@glow.sch.uk</a> Twitter: @Lhsmodernstudi1                                                                                                    |  |
|                   |                          | If you need any help or have any questions please just send me an email, it's always nice to hear from you.                                                                                                    |  |
|                   |                          | See you soon! Miss Fletcher ©                                                                                                    |  |
|                   | 2M1<br>Modern<br>Studies | From now until the summer break you are going to start work on the Developing World in Africa Unit of work, please join the Google classroom to access the work – code is available at the end of the document emailed to pupils/parents/staff.                                                                                                    |  |
|                   | 2M2<br>Modern<br>Studies | From now until the summer break you are going to start work on the Developing World in Africa Unit of work, please join the Google classroom to access the work – code is available at the end of the document emailed to pupils/parents/staff.                                                                                                    |  |
|                   | 2K<br>Modern<br>Studies  | From now until the summer break you are going to start work on the Developing World in Africa Unit of work, please join the following Google classroom to access the work:                                                                                                    |  |
|                   | 2L<br>Modern<br>Studies  | From now until the summer break you are going to start work on the Developing World in Africa Unit of work, please join the following Google classroom to access the work:                                                                                                    |  |
| Modern<br>Studies | New<br>S3                | Modern Studies:  Hello Everyone, I hope that you are safe, well and feeling positive. I am very excited for you to continue into the next phase of your Modern                                                                                                    |  |

|                   |       | Studies learner journey. Below I have highlighted the new unit of work that will you will be moving onto as you change timetable and the new Google classroom code that you will need to join to access the work. If you are struggling to join the online classroom please just send me an email and I shall help you out. It would also be helpful if you followed the Modern Studies twitter page for regular updates.  My Email: <a href="mailto:gw18fletcheranna@glow.sch.uk">gw18fletcheranna@glow.sch.uk</a> Twitter: @Lhsmodernstudi1  If you need any help or have any questions please just send me an email, it's always nice to hear from you.  See you soon! |
|-------------------|-------|----------------------------------------------------------------------------------------------------|
|                   |       | Miss Fletcher ©  From now until the summer you are going to start a unit of work on China. Please join the Google Classroom to access the work and for regular update – codes are available at the end of the                                                                                                    |
|                   |       | document emailed to pupils/parents/staff.                                                                                                    |
| RME               | S2    | Pupils should consult Google Classroom. Lessons will be updated regularly. (Codes available from class teachers/PTs/office).                                                                                                    |
| RME               | S3    | Pupils should consult Google Classroom. Lessons will be updated regularly. (Codes available from class teachers/PTs/office).                                                                                                    |
| Home<br>Economics | S2-S3 | S1 - Nutrition - booklet to complete S2 - Food Around the World - project to complete S3 - How food is reared or caught a power point and a word document to go with it, project to complete. See resources on Show My Homework. Weekly updates will also be posted on the HE Department's Twitter account.                                                                                                    |
| PE                | S2-S3 | PE with Joe wicks – <a href="https://youtu.be/6v-a-dpwhro">https://youtu.be/6v-a-dpwhro</a> Weekly updates for home learning will also be posted on the PE Department's Twitter account (@LGowPE).  This week's task: Learning how to juggle.                                                                                                    |

## **Senior Phase Classes**

In addition to Google Classroom, Show My Homework and SQA resources, Senior Phase students studying subjects supported by SCHOLAR may also wish to access these resources.

The following subjects are covered by SCHOLAR. The materials encompass ALL the relevant SQA content, activities, end of topic tests and recorded tutor sessions to improve pupil attainment.

- National 5 Biology, Chemistry, Computing, English, Mathematics and Physics.
  - Nat 5 Support Materials in French and German.
- Higher: Business Management, Chemistry, Computing Science, English, French, German, Human Biology, Mathematics, Physics, and Psychology.
- Advanced Higher: Biology, Business Management, Chemistry, Computing Science, English, French, German, Mathematics and Physics

Pupils no longer need their username and password for SCHOLAR. They should log into GLOW and click on the SCHOLAR tile on either their Launchpad or the school Launchpad. This will log pupils into SCHOLAR and load their personal profile of Subjects.

| Subject                         | Year<br>Group    | Classwork/ resources                                                                                                    |
|---------------------------------|------------------|----------------------------------------------------------------------------------------------------|
| My<br>World of<br>Work          | New S5<br>and S6 | A range of free on-line courses to support the development of skills for learning, life and work can be found at the following link: <a href="https://www.myworldofwork.co.uk/learn-and-train/find-free-online-courses">https://www.myworldofwork.co.uk/learn-and-train/find-free-online-courses</a> These courses provide a great opportunity to develop your CV too! |
| Pupil<br>Leaders<br>hip<br>Team | New S5<br>and S6 | We will soon be inviting applications for our Pupil Leadership<br>Team for 2020-21: Prefects (new S5 and S6 pupils), House<br>Vice Captains (new S5 pupils), House Captains (new S6),<br>School Vice Captains (new S6 pupils) and School Captains<br>(new S6 pupils). More information next week!                                                                      |
| Craft<br>Club                   | All              | Mrs Forbes has created a Google Classroom to invite you to participate in a craft project and to share the crafts you are working on. The class code is at the end of the document emailed to parents and pupils and is also available from teachers, PTs and the school office.                                                                                       |
| Speakers<br>for<br>Schools      | All              | The complete schedule can be viewed <u>here.</u>                                                                                                    |

| DATE                 | SPEAKER                            | INFO                                 |
|----------------------|------------------------------------|--------------------------------------|
| Mon 1st              | Ann Cairns, Executive Vice Chair,  | In this interview, Ann Cairns will   |
| June                 | Mastercard                         | be asked about her top tips and      |
| 10am                 |                                    | advice for young people in           |
|                      |                                    | preparing for their future           |
| Add to               |                                    | careers.                             |
| Add to               |                                    |                                      |
| <u>calendar</u>      |                                    |                                      |
|                      |                                    |                                      |
|                      |                                    |                                      |
| Mon 1 <sup>st</sup>  | Kev O'Sullivan, Creative Director, | What does it mean to work in         |
| June                 | FleishmanHillard Fishburn          | the creative industries? How         |
| 2pm                  |                                    | can young people develop their       |
|                      |                                    | personal brand and reputation?       |
| Add to               |                                    | Creative Director, Kev O'Sullivan    |
| <u>calendar</u>      |                                    | will share his insights and          |
|                      |                                    | answer student questions!            |
|                      |                                    |                                      |
| Tues 2 <sup>nd</sup> | Philippe Sands, Lawyer, Matrix     | The Ratline: hunting a Nazi, a       |
| June                 | Chambers & Professor of            | story about love, lies and           |
| 2pm                  | International Law                  | justice. In Philippe's VTalk he      |
|                      |                                    | will discuss how he came across      |
| Add to               |                                    | the story of his book and            |
| calendar             |                                    | podcast, The Ratline. Students       |
| <del>saichda</del>   |                                    | who are keen on learning more        |
|                      |                                    | about this story or any budding      |
|                      |                                    | historians should definitely         |
|                      |                                    | watch!                               |
| Wed 3 <sup>rd</sup>  | Gisela Abbam, Chair, British       | In recent times, the world has       |
| June                 | Science Association                | learnt that public health is vital   |
| 10am                 |                                    | for a functioning society. Gisela    |
|                      |                                    | Abbam, Chair of the British          |
| Add to               |                                    | Science Association will discuss     |
| calendar             |                                    | with students why it is so           |
|                      |                                    | important and how students           |
|                      |                                    | can pursue careers in the health     |
|                      |                                    | sector.                              |
| Wed 3 <sup>rd</sup>  | Dan Connolly, Sports Marketing     | Passionate about sports? Think       |
| June                 | Executive, Consul Sports Club      | you'd be a great marketer or         |
| 2pm                  |                                    | what to know more about what         |
| "                    |                                    | they do? Tune in to Dan              |
| Add to               |                                    | Connolly's VTalk to hear more        |
| calendar             |                                    | about how he turned his              |
| - I saicituur        |                                    | passion into a career and what       |
|                      |                                    | a a career in Sports Marketing       |
|                      |                                    | could be like.                       |
| Thu 4 <sup>th</sup>  | In collaboration with Penguin      | How to challenge inequality          |
| June                 | Talks: Elif Shafak, Author and     | ] 3                                  |
| 10am                 | Afua Hirsch, Writer, Journalist    | Award-winning British-Turkish        |
|                      | and Broadcaster                    | novelist, Elif Shafak, joins writer, |
| Add to               |                                    | journalist and broadcaster, Afua     |
| calendar             |                                    | Hirsch, to discuss the widening      |
| Calendar             |                                    | inequalities across the world        |
|                      |                                    | •                                    |
|                      | Students who wish to submit        | how we can challenge them.           |
|                      | questions to Elif and Afua should  |                                      |
|                      | email                              |                                      |
| 1 1 1                | 1                                  | i l                                  |

|                                                       |                                         | П                                                                                                    | inspiration@speakersforschools.org                                                                                                    |                                                                                                    |
|-------------------------------------------------------|-----------------------------------------|----------------------------------------------------------------------------------------------------|----------------------------------------------------------------------------------------------------|----------------------------------------------------------------------------------------------------|
|                                                       |                                         | - · - + b                                                                                                    |                                                                                                    |                                                                                                    |
|                                                       |                                         | Fri 5 <sup>th</sup> June 10am  Add to calendar                                                                                                    | John Vary, Futurologist, John<br>Lewis Partnership                                                                                                    | Passionate about sports? Think you'd be a great marketer or want to know more about what they do? Tune in to Dan Connolly's VTalk to hear more about how he turned his passion into a career and what a a career in Sports Marketing                                                                                                    |
| New<br>Virtual<br>Book<br>Club                        | All                                     | discuss v                                                                                                    | an has created a Virtual Bool<br>what they have been reading<br>he Google classroom.                                                                                                    |                                                                                                    |
| Working<br>with<br>Others                             | New S5<br>and S6                        |                                                                                                    | ogle Classroom – joining code<br>/PTs/office and in the docum                                                                                                    |                                                                                                    |
| Pupil<br>Support:<br>Study<br>Skills                  | All                                     | See Goog                                                                                                    | gle Classroom (codes available<br>PTs/office). Resources on stud                                                                                                    |                                                                                                    |
| Pupil<br>Support<br>and<br>Support<br>for<br>Learning | New S6 (current S5)-Volunte ers wanted! | within wick volunteer.  What is a These are during tut this are policy High School Why ask. I would like make a line help reast about the as we get transition Why be a You will be support of You will be support of You will be support of You will be to expense of senten primary so This is so | ke to match volunteers with a Pink with your superbuddy now, ware them pupils and staff at them (ii) we have this support netwood back-remember these pupils a support they would usually have a superbuddy?  The helping someone who needs our school offers.  The learning valuable skills.  The do working with Other for your CV, UCAS statement a do we directly gw07lairdhazel2@gloves why you would like to do the chool you went to.  The mething you can do now to make to the school! | pupil daily (for 5 minutes S1. Those pupils who need stra difficult to transition to e model.  7 asap so that (i) I can try to when they are at home, to e High School are thinking work ready to start as soon will not have had all the re had!  it and contributing to the ers, Youth achievement etc and interviews.  w.sch.uk. Tell me in a couple iis. Let me know what |

| English | National | Pupils have been invited to join a new National Google Classroom for Block A or Block C classes. There is <u>no</u> difference between them. Both will be set the same work.                                                                                                    |
|---------|----------|----------------------------------------------------------------------------------------------------|
|         |          | Understanding the National Courses     Work through the PowerPoint which tells you all about the National level courses.     Complete the summary exercise on the worksheet.                                                                                                    |
|         |          | 2. National – Target Setting Complete the personal target setting sheet for the year ahead.                                                                                                    |
|         |          | <ul> <li>Writing Folio Work through the PowerPoint on possible topics for discursive writing. Over the course of the next week, think about possible topics for a piece of discursive writing. On the worksheet provided, make a list of topics that interest you and pick your top three.</li> </ul>                                                                                                    |
| English | Higher   | Pupils have been invited to join a new Higher Google Classroom.                                                                                                    |
|         |          | <ol> <li>Understanding the Higher Course.         Work through the PowerPoint which tells you all about the Higher courses.         Complete the summary exercise to note the differences between the National 5 and Higher course.</li> </ol>                                                                                                    |
|         |          | 2. Log on to SCHOLAR and watch the online tutor session "Moving on to Higher". The link to this is: <a href="https://scholar.hw.ac.uk/vle/asset/Downloads/H-CENG/Online%20Tutor%20Recordings/73B5F639-682B-BDE9-A9C1-6333FC7C9FBE/20200428_HENG_MovingOnToHigherEnglish.mp4">https://scholar.hw.ac.uk/vle/asset/Downloads/H-CENG/Online%20Tutor%20Recordings/73B5F639-682B-BDE9-A9C1-6333FC7C9FBE/20200428_HENG_MovingOnToHigherEnglish.mp4</a> This will be posted in Google Classroom. |
|         |          | 3. Higher – Target Setting Complete the personal target setting sheet for the year ahead.                                                                                                    |
|         |          | <ol> <li>Writing Folio Work through the PowerPoint on discursive writing. Over the course of the next week, think about possible topics for a piece of discursive writing. On the worksheet provided, make a list of topics that interest you and pick your top three.</li> </ol>                                                                                                    |
| English | AH       | Pupils have been invited to join a new Advanced Higher Google Classroom.                                                                                                    |

|                              | Г             |                                                                                                    |
|------------------------------|---------------|----------------------------------------------------------------------------------------------------|
|                              |               | <ol> <li>Dissertation.         Think about the texts you would be interested in studying for your dissertation and start reading them.         They should be of good quality and have something in common: same author OR similar setting OR same sort of themes OR similar characters. The texts can be classics or they can be more modern. They just need to be of good literary quality.     </li> <li>Below is a link to the Shetland Library service dissertation advice document. This might be a useful place to start.</li> </ol>                                                                                                    |
|                              |               | http://www.shetland-<br>library.gov.uk/documents/SeniorReadingBySubject.pdf                                                                                                    |
| Applicatio<br>ns of<br>Matha | New<br>N4     | All pupils placed in this class will have competed N3 Maths or came from an S3 section based on your S1-S3 evidence and allows you the best opportunity to achieve the highest possible grade. You have also been added to the N5 class to extend your learning. New Topic. Money including Wages. Please refer to your Google Classroom for completion of work. Invitations have been sent out. Please complete the work issued and complete the Google Form at the end of the week to evidence your learning. Please continue to watch the videos on bit.ly/LHSMathsYouTube for teaching. Mr Wallace/Beveridge will monitor your work.                                                                                                    |
| Maths                        | New<br>N5     | All pupils placed in a N5 class will complete a cross over topic for both N5 Maths and N5 Applications of Maths. You will be placed in the correct course from the evidence we have from S1-S3 and the best course which allows you to achieve the highest possible grade at the end of the year. Any pupil who is repeating N5 or doing over 2 years has been placed in here also. New Topic. Volume of 3D shapes. Please refer to your Google Classroom for completion of work. Invitations have been sent out. Please complete the work issued and complete the Google Form at the end of the week to evidence your learning. Please continue to watch the videos on bit.ly/LHSMathsYouTube for teaching. Miss Melvin and Mr McIntyre will monitor your work. |
| Maths                        | New<br>Higher | Pupils selected for Higher have been invited to join the corresponding Google Classroom. Please refer to your Google Classroom for completion of work. Invitations have been sent out. Please complete the work issued and complete the Google Form to evidence your learning. Please continue to watch the videos on bit.ly/LHSMathsYouTube for teaching. During the week Mr Burns will post solutions to the exercises in video form on Google Classroom. New Topic. Straight Line. Resource Int2 Credit Book 2 then Heinemann Higher. Mr Burns/Prentice will monitor your work.                                                                                                    |

|        | 1                         |                                                                                                    |
|--------|---------------------------|----------------------------------------------------------------------------------------------------|
| Maths  | New<br>Advanced<br>Higher | See Google Classroom. Invites will be sent out by June 1 <sup>st.</sup> Please refer to your Google Classroom for completion of work. Invitations have been sent out. Please complete the work issued. Please continue to videos to help your learning. New Topic. Advanced Algebra. Mr Prentice/Burns will monitor your work.                                                                                                    |
| French | Nat 5                     | <ol> <li>Nat 5 course spec powerpoint and revision of topic terms</li> <li>La famille et les rapports powerpoint with tasks</li> </ol>                                                                                                    |
|        |                           | See Google Classroom (codes available from class teachers/PTs/office).  On line resources are available or you can collect worksheets from office  SQA past papers Scholar                                                                                                    |
|        |                           | Show my homework activities BBC Bitesize Writinghttps://www.bbc.co.uk/bitesize/guides/zs3f9j6/revision/1 Listening https://www.bbc.co.uk/bitesize/topics/zxqxfg8 Reading https://www.bbc.co.uk/bitesize/topics/zmjmsbk                                                                                                    |
| French | N3/4                      | Continue with 10 mins of Duolingo per day. See Google Classroom (codes available from class teachers/PTs/office). On line resources are available or you can collect worksheets from office SQA past papers Scholar Show my homework activities BBC Bitesize Writinghttps://www.bbc.co.uk/bitesize/guides/zs3f9j6/revision/1 Listening https://www.bbc.co.uk/bitesize/topics/zxqxfg8 Reading https://www.bbc.co.uk/bitesize/topics/zmjmsbk |
| German | National                  | <ol> <li>Nat 5 course spec powerpoint and revision of topic terms.</li> <li>Introduce yourself in German –writing short paragraph</li> <li>Duolingo 10 mins</li> <li>See Google Classroom (codes available from class teachers/PTs/office).</li> </ol>                                                                                                    |
| German | Higher                    | Higher course spec powerpoint     Health topic – Bright Red Study Guide     Duolingo 10 mins     SQA past papers     Scholar     Show my homework activities     BBC Bitesize <a href="https://www.bbc.co.uk/bitesize/topics/zndmyrd">https://www.bbc.co.uk/bitesize/topics/zndmyrd</a>                                                                                                    |
| French | Higher                    | <ol> <li>Higher course spec powerpoint</li> <li>Family and Friends Bright Red Study Guide with digital link</li> <li>Revision of N5 vocab         Duolingo 10 mins     </li> </ol>                                                                                                    |
| French | AH                        | SQA past papers                                                                                                    |
|        | 1                         |                                                                                                    |

|                       |                     | Scholar                                                                                                    |
|-----------------------|---------------------|----------------------------------------------------------------------------------------------------|
| Admin                 | National            | See Google Classroom (codes available from class teachers/PTs/office).                                                           |
| Admin                 | Higher              | See Google Classroom (codes available from class teachers/PTs/office).                                                           |
| Business              | National            | See Google Classroom (codes available from class teachers/PTs/office).                                                           |
| Business              | Higher              | See Google Classroom (codes available from class teachers/PTs/office).                                                           |
| Computin<br>g Science | National<br>3 and 4 | See Google Classroom (codes available from class teachers/PTs/office)                                                            |
|                       |                     | Useful websites: <a href="https://www.bbc.co.uk/bitesize/subjects/zcc8mp3">https://www.bbc.co.uk/bitesize/subjects/zcc8mp3</a>   |
| Computin<br>g Science | National<br>5       | See Google Classroom (codes available from class teachers/PTs/office)                                                            |
|                       |                     | Useful websites: <a href="https://www.bbc.co.uk/bitesize/subjects/zfs3kqt">https://www.bbc.co.uk/bitesize/subjects/zfs3kqt</a>   |
|                       |                     | https://scholar.hw.ac.uk/vle/scholar/session.controller?action=viewCourse&ID=0EF9D23C-10D5-E290-23EF-0199F8E97577                |
|                       |                     | Pupils have printed revision booklets for all topics. Presentations, past paper questions and solutions are on Google Classroom. |
| Computin<br>g Science | Higher              | See Google Classroom (codes available from class teachers/PTs/office)                                                            |
|                       |                     | Useful websites                                                                                                    |
|                       |                     | https://www.bbc.co.uk/bitesize/subjects/zxmh34j                                                                                  |
|                       |                     | https://scholar.hw.ac.uk/vle/scholar/session.controller?action=viewCourse&ID=04D95870-AAF8-6F62-86B1-39BC18D1F3D3                |
|                       |                     | Pupils have printed revision booklets for all topics. Presentations, past paper questions and solutions are on Google Classroom. |
| Computin<br>g Science | АН                  | See Google Classroom (codes available from class teachers/PTs/office)                                                            |
|                       |                     | Useful websites                                                                                                    |
|                       |                     | https://scholar.hw.ac.uk/vle/scholar/session.controller?action=viewCourse&ID=1D10445D-57C8-5E1A-63C2-A6BDACBD52                  |

| Technical        | S1-S6                         | Pupils have printed revision booklets for all topics. Presentations, past paper questions and solutions are on Google Classroom.  BBC Bite size Google –LHSTECHNICAL for department website resources for s1-6                                                                                                    |
|------------------|-------------------------------|----------------------------------------------------------------------------------------------------|
|                  |                               | National classes – complete homework booklets. SQA past papers Google classroom PWS &GRC www.designclass.co.uk                                                                                                    |
|                  |                               |                                                                                                    |
| Biology          | NEW National 4/5              | <ul> <li>Please accept the invite to a new Google Classroom for National 4/5 Biology. If you have not received an invite but had picked Biology, please email any Biology teacher ASAP.</li> <li>Work will be uploaded on a weekly basis.</li> </ul>                                                                                                    |
|                  | (old S3 /<br>Nat 4<br>pupils) | <ul> <li>If you have not already done so, either complete the S3 consolidation quiz or review the catch-up material if you did not do S3 Biology. There are also Introductory course materials to view.</li> <li>Please review and revise human reproduction; you will find the following page useful:</li> </ul>                                                                                                    |
|                  |                               | https://www.bbc.co.uk/bitesize/guides/zx6bh39/revision/2                                                                                                    |
| Human<br>Biology | NEW<br>Higher                 | Please accept the invite to a new Google Classroom for Higher Human<br>Biology. If you have not received an invite but had picked Biology,<br>please email any Biology teacher ASAP.                                                                                                    |
|                  | (old<br>national<br>5 pupils) | <ul> <li>Please view the Introductory course materials, as well as Key area 1 notes and completing the activities. (The old National page will remain open, so you can recap Nat 5 whenever you need to)</li> </ul>                                                                                                    |
| Biology          | NEW<br>Advance<br>d Higher    | <ul> <li>Please accept the invite to a new Google Classroom for Advanced Higher Biology (The old Higher page will remain open, so you can review Higher topics whenever you need to)</li> <li>Unit 3 – investigative Skills materials and PowerPoints have been uploaded. You should be working your way through booklet one.</li> </ul>                                                                                                    |
| Chemistry        | National                      | See Google Classroom (codes available from class teachers/PTs/office) Useful websites: <a href="https://www.bbc.co.uk/bitesize/subjects/zhvycdm">https://www.bbc.co.uk/bitesize/subjects/zhvycdm</a> And <a href="https://www.bbc.co.uk/bitesize/subjects/zmnp34j">https://www.bbc.co.uk/bitesize/subjects/zmnp34j</a> Pupils have printed resources for all topics —powerpoints and completed pupil booklets, plus past paper questions and solutions are on Google Classroom. |
| Chemistry        | Higher                        | See Google Classroom (codes available from class teachers/PTs/office) Useful websites: <a href="https://www.bbc.co.uk/bitesize/subjects/zjmtsbk">https://www.bbc.co.uk/bitesize/subjects/zjmtsbk</a> And <a href="https://scholar.hw.ac.uk/">https://scholar.hw.ac.uk/</a> Pupils have printed resources for all topics —powerpoints and pupil booklets, plus past paper questions and solutions are on Google Classroom.                                                       |

| Chemistry     | AH           | See Google Classroom (codes available from class                                                                                             |
|---------------|--------------|----------------------------------------------------------------------------------------------------|
|               |              | teachers/PTs/office) Useful websites <a href="http://www.chemistry-teaching-resources.com/">http://www.chemistry-teaching-resources.com/</a> |
|               |              | And https://scholar.hw.ac.uk/                                                                                                    |
|               |              | Pupils have printed resources for all topics –powerpoints and                                                                                |
|               |              | notes, plus past paper questions and solutions are on Google                                                                                 |
|               |              | Classroom.                                                                                                    |
| Physics       | National     | See Google Classroom (codes available from class                                                                                             |
|               | Higher<br>AH | teachers/PTs/office)                                                                                                    |
|               | / 11         | Useful websites: youtube.com channels:<br>Including: D Mallon physics, Veritasium, Minute Physics, Mr                                        |
|               |              | Smith Physics, Khan Academy, Glasga Physics,                                                                                                 |
|               |              | sqa.org.uk: Contains Course Specifications, Past papers with                                                                                 |
|               |              | Marking Instructions and Course Reports (A useful summary of                                                                                 |
|               |              | national performance in exam questions, including common mistakes to avoid.)                                                                 |
|               |              | understandingstandards.org.uk: Another website from the SQA.                                                                                 |
|               |              | Examples of real exam answers and how they were marked using                                                                                 |
|               |              | the marking instructions                                                                                                    |
|               |              | Teachers' websites:                                                                                                    |
|               |              | Mrsphysics.co.uk and mrmackenzie.co.uk                                                                                                    |
|               |              | Pupils have printed notes for all topics – plus past paper                                                                                   |
|               |              | questions are on Google Classroom.                                                                                                    |
| Art           | National/    | Tasks posted on Google Classrooms weekly, please message your                                                                                |
|               | Higher/      | teacher on Google classroom if you have any questions.                                                                                       |
|               | AH           | Send us pictures of your work using the instructions on Google                                                                               |
|               |              | Classroom or tweet them and tag us @LHSExpressArts                                                                                           |
| Geograph<br>v | Nat 5        | See Google Classroom (codes available from class                                                                                             |
| Geograph      | Lighor       | teachers/PTs/office).  See Google Classroom (codes available from class                                                                      |
| у             | Higher       | teachers/PTs/office).                                                                                                    |
| History       | National     | See Google Classroom for all relevant teaching notes and "how to"                                                                            |
|               |              | guides for different exam question types (codes available from class                                                                         |
|               |              | teachers/PTs/office).                                                                                                    |
| History       | Higher       | See Google Classroom for topic notes and guides to answering exam                                                                            |
|               |              | questions (codes available from class teachers/PTs/office).                                                                                  |
| History       | AH           | See Google Classroom for lesson notes and "How to" guides (codes available from class teachers/PTs/office).                                  |
| Modern        | National     | Hello Everyone,                                                                                                    |
| Studies       |              | I hope that you are safe, well and feeling positive. I am very excited                                                                       |
|               |              | for you to continue into the next phase of your Modern Studies                                                                               |
|               |              | learner journey. Below I have highlighted the new unit of work that                                                                          |
|               |              |                                                                                                    |

|                   |                    | will you will be moving onto as you change timetable and the new Google classroom code that you will need to join to access the work. If you are struggling to join the online classroom please just send me an email and I shall help you out. It would also be helpful if you followed the Modern Studies twitter page for regular updates.                                                                                                    |
|-------------------|--------------------|----------------------------------------------------------------------------------------------------|
|                   |                    | My Email: <a href="mailto:gw18fletcheranna@glow.sch.uk">gw18fletcheranna@glow.sch.uk</a> Twitter: @Lhsmodernstudi1                                                                                                    |
|                   |                    | If you need any help or have any questions please just send me an email, it's always nice to hear from you.                                                                                                    |
|                   |                    | See you soon!<br>Miss Fletcher ☺                                                                                                    |
|                   |                    | From now until the summer break you are going to start work on the World Power unit of work. Please join the Google classroom to access the work and for regular updates – codes are available at the end of the document emailed to pupils/parents/staff.                                                                                                    |
| Modern<br>Studies | Higher             | Hello Everyone, I hope that you are safe, well and feeling positive. I am very excited for you to continue into the next phase of your Modern Studies learner journey. Below I have highlighted the new unit of work that will you will be moving onto as you change timetable and the new Google classroom code that you will need to join to access the work. If you are struggling to join the online classroom please just send me an email and I shall help you out. It would also be helpful if you followed the Modern Studies twitter page for regular updates. |
|                   |                    | My Email: gw18fletcheranna@glow.sch.uk Twitter: @Lhsmodernstudi1                                                                                                    |
|                   |                    | If you need any help or have any questions please just send me an email, it's always nice to hear from you.                                                                                                    |
|                   |                    | See you soon!<br>Miss Fletcher ☺                                                                                                    |
|                   |                    | From now until the summer you are going to start work on the Social Issues unit of work. Please join the Google Classroom to access the work and for regular updates – codes are available at the end of the document emailed to pupils/parents/staff.                                                                                                    |
| Modern<br>Studies | Advanced<br>Higher | Hello Everyone, I hope that you are safe, well and feeling positive. I am very excited for you to continue into the next phase of your Modern Studies learner journey. Below I have highlighted the new unit of work that                                                                                                    |

|                     | I                                       |                                                                                                    |
|---------------------|-----------------------------------------|----------------------------------------------------------------------------------------------------|
|                     |                                         | will you will be moving onto as you change timetable and the new Google classroom code that you will need to join to access the work. If you are struggling to join the online classroom please just send me an email and I shall help you out. It would also be helpful if you followed the Modern Studies twitter page for regular updates.                                                                             |
|                     |                                         | My Email: <a href="mailto:gw18fletcheranna@glow.sch.uk">gw18fletcheranna@glow.sch.uk</a> Twitter: @Lhsmodernstudi1                                                                                                    |
|                     |                                         | If you need any help or have any questions please just send me an email, it's always nice to hear from you.                                                                                                    |
|                     |                                         | See you soon!<br>Miss Fletcher ©                                                                                                    |
|                     |                                         | From now until the summer you will start work on the crime and the Law topic. Please join the Google Classroom to access the work and for regular updates – codes are available at the end of the document emailed to pupils/parents/staff.                                                                                                    |
| RMPS                | National                                | Pupils should consult Google Classroom. Lessons will be updated regularly. Nationals should use the revision materials and past papers to prepare for their exams. Websites:                                                                                                    |
|                     |                                         | https://www.bbc.co.uk/bitesize/subjects/z2dmyrd https://www.youtube.com/channel/UCtOLJIWPWAcxFa37iQOU tOA (Codes available from class teachers/PTs/office).                                                                                                    |
| RMPS                | Higher                                  | Pupils should consult Google Classroom. Lessons will be updated regularly. Highers should use the revision materials and past papers to prepare for their exams.  Websites: <a href="https://www.bbc.co.uk/bitesize/subjects/z782fg8">https://www.bbc.co.uk/bitesize/subjects/z782fg8</a> <a href="https://www.youtube.com/channel/UCtOLJIWPWAcxFa37iQOUtOA">https://www.youtube.com/channel/UCtOLJIWPWAcxFa37iQOUtOA</a> |
| RMPS                | Advanc<br>ed<br>Higher                  | (Codes available from class teachers/PTs/office).  Pupils should consult Google Classroom. Lessons will be updated regularly. AH should use the revision materials and past papers to prepare for their exams.  (Codes available from class teachers/PTs/office).                                                                                                    |
| Scottish<br>Studies | Travel and Tourism & Scotlan d in Focus | See Google Classroom (codes available from class teachers/PTs/office). Complete folio of evidence and research project.                                                                                                    |

| PE      | National | Factors Impacting on Performance - reading and tasks on Google        |
|---------|----------|-----------------------------------------------------------------------|
|         |          | Classroom. Home Learning posted each Monday morning and due           |
|         |          | for submission the Friday.                                            |
| PE      | Higher   | Pupils should be revising through all materials on Google classroom.  |
|         |          | Also pupils can access materials from                                 |
|         |          | https://www.satpe.co.uk/category/pupil-notes/                         |
|         |          | https://www.bbc.co.uk/bitesize/subjects/zhf3cdm                       |
| PE      | AH       | Pupils should continue to work on Project. Updates will be posted on  |
|         |          | Google classroom and G Drive                                          |
| Hospita | Nat 5    | Pupils should use revision guides on Google classroom                 |
| lity    |          | Pupils can access materials on:                                       |
|         |          | https://www.bbc.co.uk/bitesize/subjects/zhtsr82                       |
| Travel  | N4/5     | Pupils should access Google classroom.                                |
| and     |          | Activity 1: Tourist Destinations in Scotland – locations and types of |
| Tourism |          | holidays.                                                             |
|         |          | Activity 2: Investigating three Scottish tourist destinations.        |